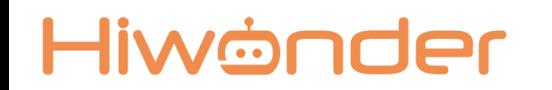

# ВВОДНОЕ ЗАНЯТИЕ ЗНАКОМСТВО С Hiwonder «Spiderbot»

Особенности программирования и сборки в образовательном наборе

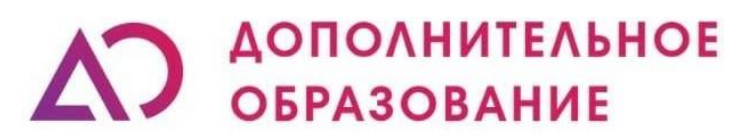

Научно-производственное объединение

### Что за конструктор?

▪ **Что за конструктор?** Конструктор для изучения многокомпонентных робототехнических систем. Расширенная версия, предназначен для углубленного изучения Программирование осуществляется в среде ArduinoIDE. В комплекте плата ArduinoUNO. Управление посредством PS3 контроллера. Язык программирования С/С++. Возможность программирования на ПК и Android/IOS. Стандартное мобильное приложение содержит готовые программы для ознакомления с возможностями робота. Модернизированная задняя крышка имеет расширительные отверстия для датчиков на задней панели.

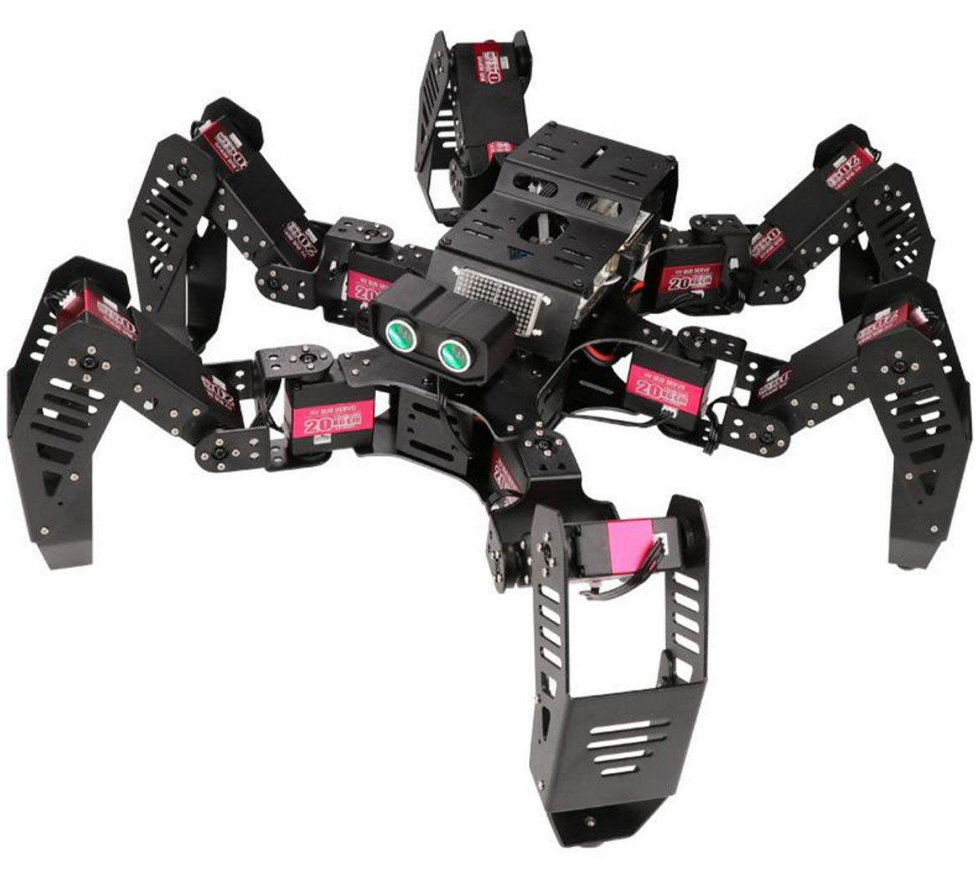

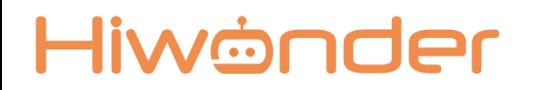

▪ Цель которую можно достичь: внедрение «spiderbot» в образовательный процесс в рамках уроков информатики, физики, робототехники, для изучение многокомпонентных систем и ранней профориентации.

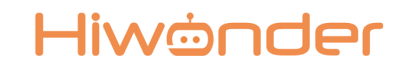

### Задачи:

ОБУЧАЮЩИЕ:

- Познакомить с работой и применением электронных устройств;
- Формировать навыки по конструированию на базе образовательного набора;
- Формировать навыки работы в объектно-ориентированной среде программирования;
- Познакомить с текстовыми языками программирования(С++);
- Познакомить со сферами применения многокомпонентных систем;
- Познакомить с основными принципами управления многокомпонентными системами;
- Изучить различные механизмы и их назначения, таких как, рычаги, оси;
- Изучить физические основы работы датчиков

РАЗВИВАЮЩИЕ:

- Развить интерес к техническому творчеству;
- Развить навыки составления алгоритмов
- Развивать творческие способности и логическое мышление обучающихся;
- Развить умение выстраивать гипотезу и сопоставлять с полученным результатом;
- Развить у учащихся 4к-компетенции (креативность, критическое мышление, коммуникация и кооперация) ВОСПИТАТЕЛЬНЫЕ:
- Воспитать у учащихся стремление к получению качественного законченного результата;
- Привить культуру организации рабочего места.

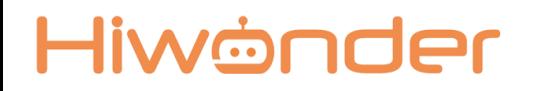

12-14 знакомство с управлением многокомпонентными системами в текстовых языках программирования, изучение работы моторов и сервоприводов, ориентирование в пространстве, перемещаться в автоматическом режиме

14+ Знакомство со сложной кинематикой, основы тригонометрии, углубленное изучение текстовых языков программирования, изучение физических основ работы датчиков (Расчет траектории движения, массивы данных)

### Состав набора

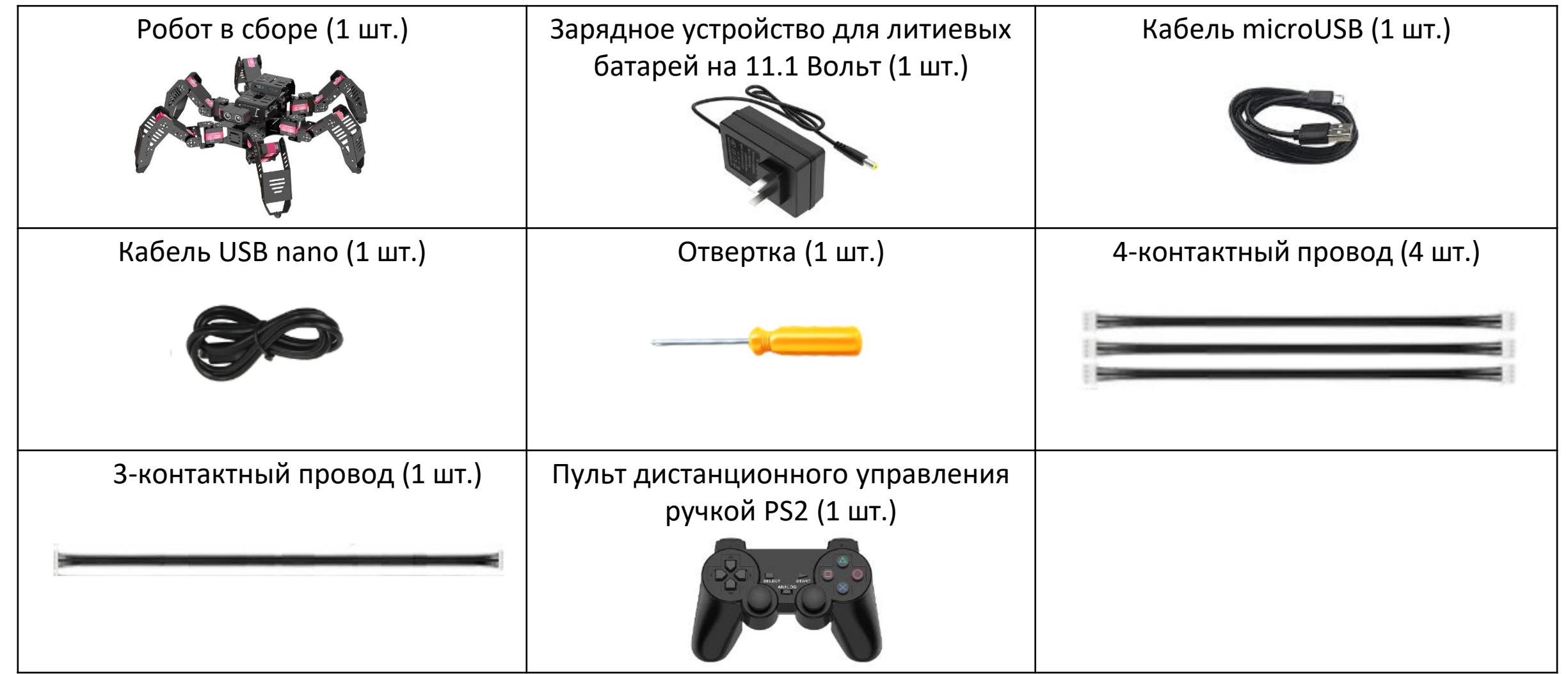

### Состав робота

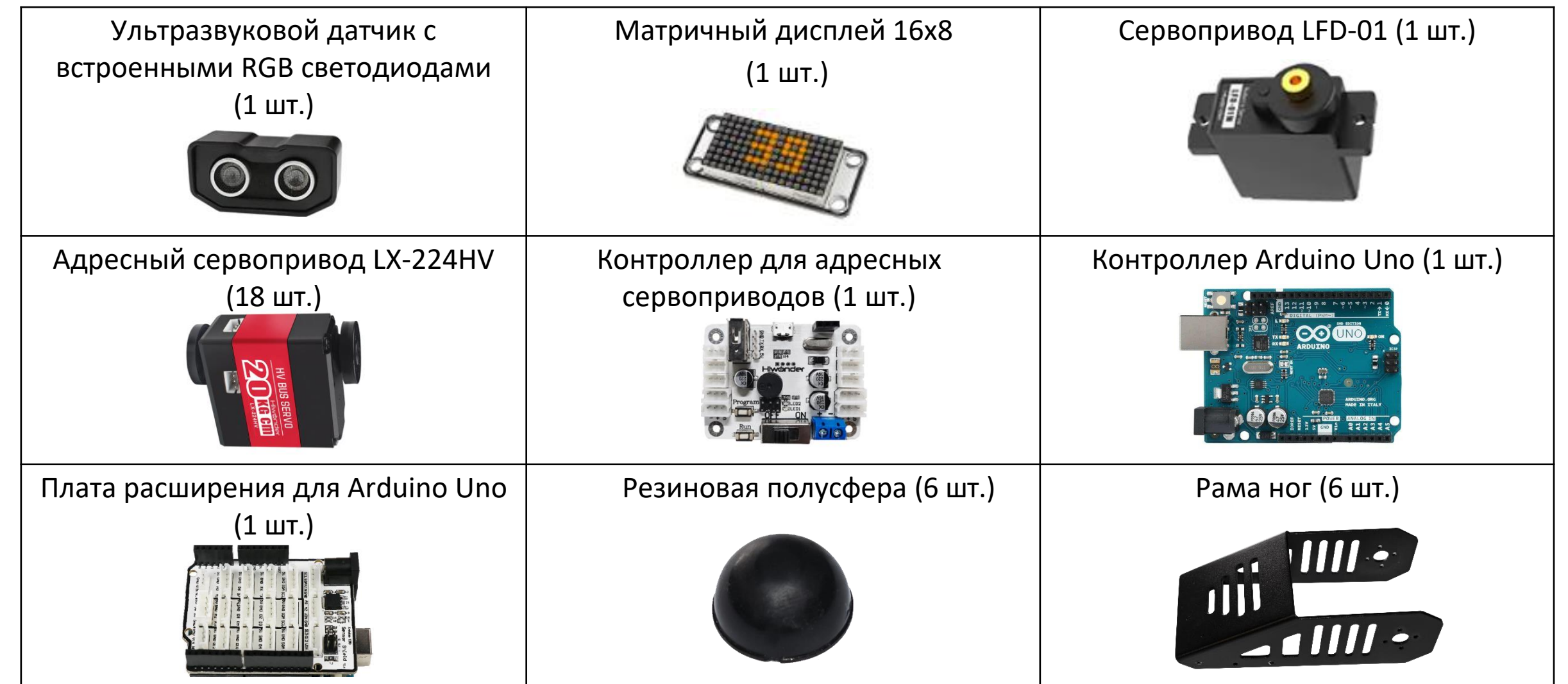

### Состав робота

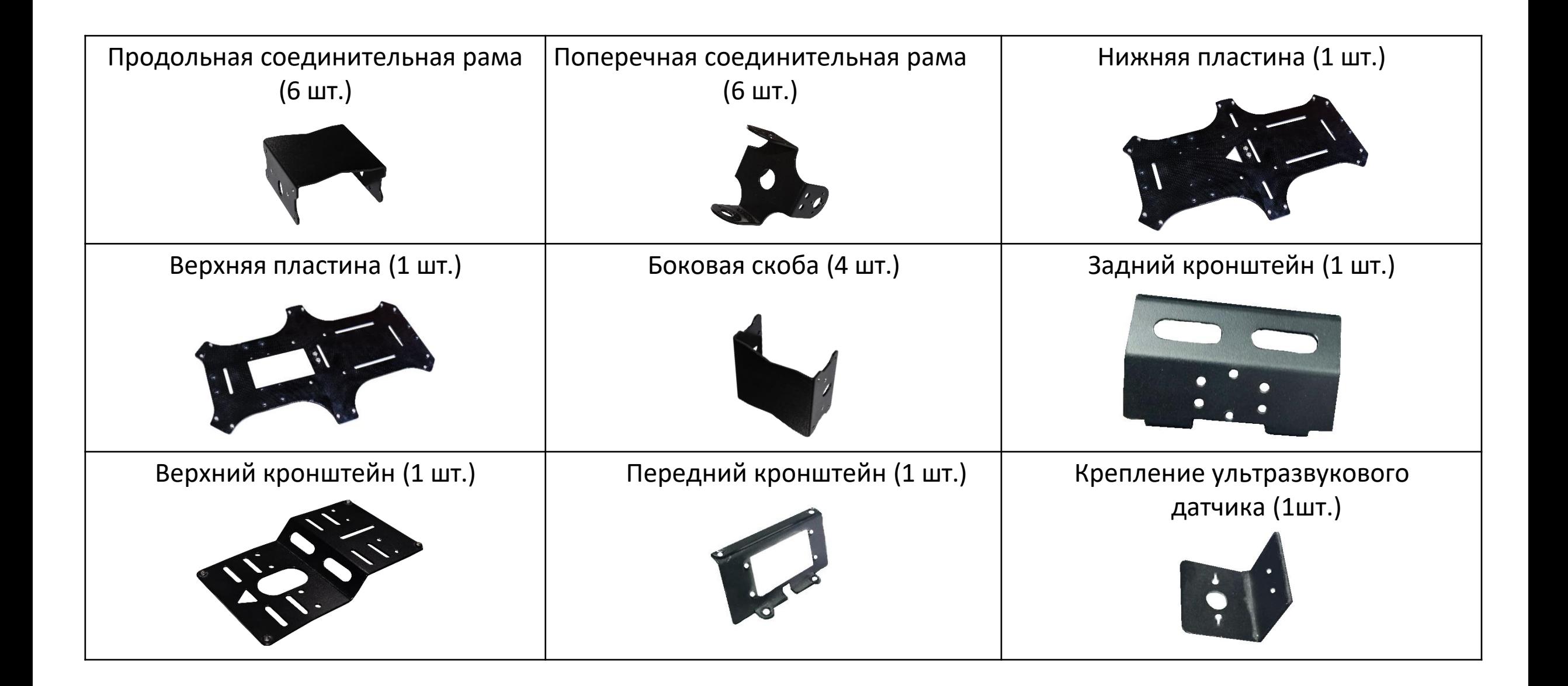

#### **Hiwender**

#### Контроллер

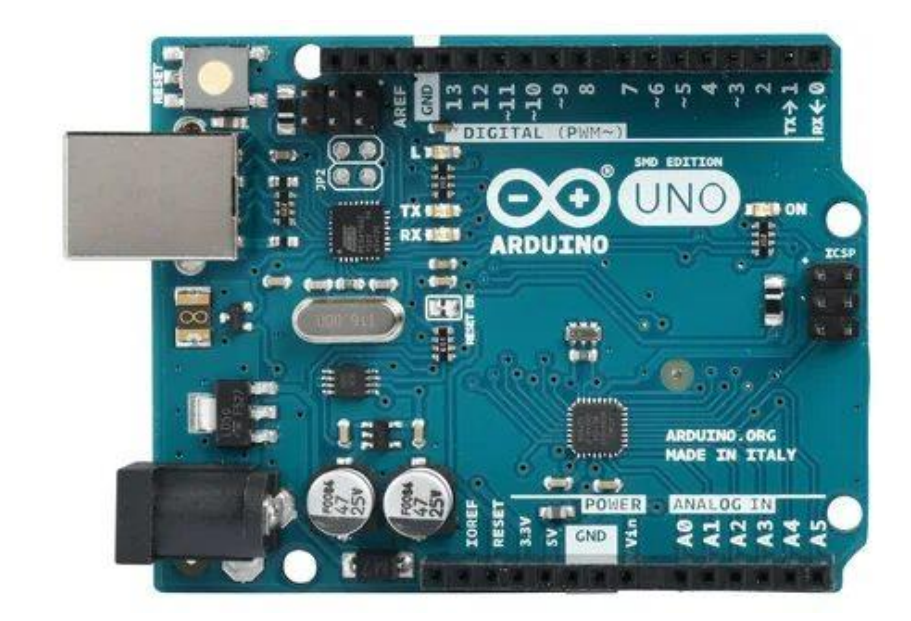

Arduino UNO — это плата микроконтроллера на базе ATmega328P . Он имеет 14 цифровых входов/выходов (из которых 6 можно использовать в качестве выходов ШИМ), 6 аналоговых входов, керамический резонатор 16 МГц, USB-соединение, разъем питания, разъем ICSP и кнопку сброса. Он содержит все необходимое для поддержки микроконтроллера; Для начала просто подключите его к компьютеру с помощью USBкабеля.

#### Плата расширения

Плата расширения совместимая с Arduino, позволяет присоединить множество датчиков. Все сенсоры Hiwonder имеют 4-контактный порт, плата расширения предназначена для упрощения процесса подключения датчиков к плате Arduino, устанавливаясь на нее сверху.

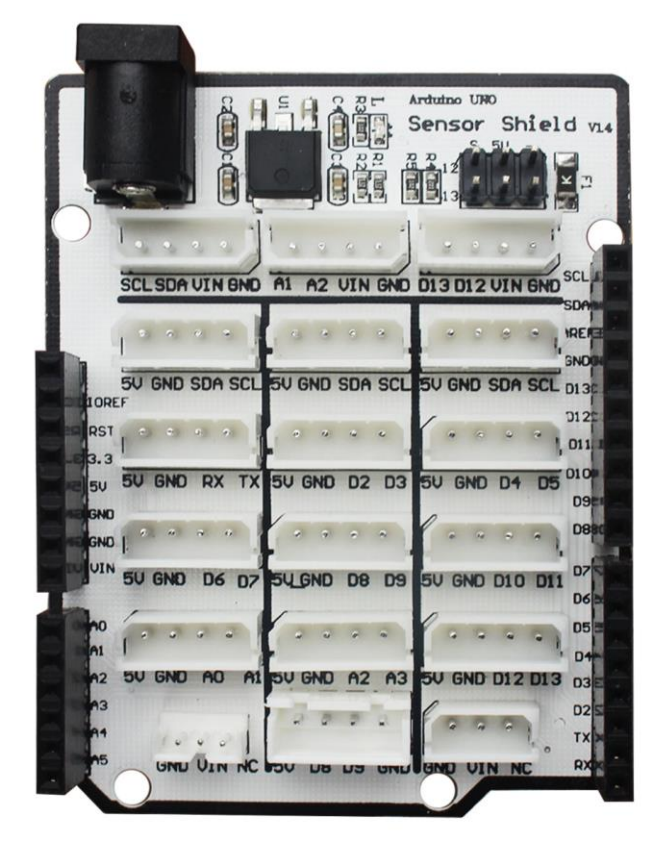

#### Плата адресных сервомоторов

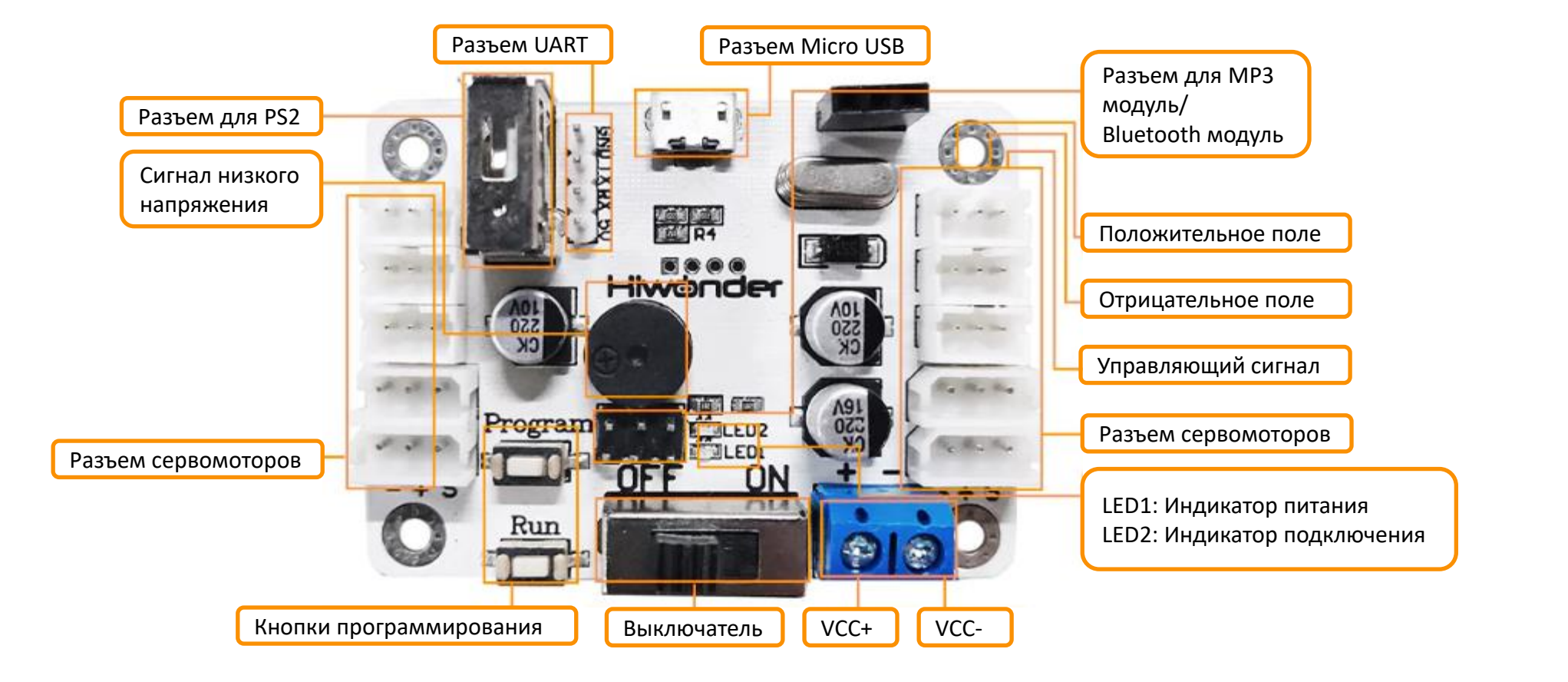

#### Адресные сервомоторы

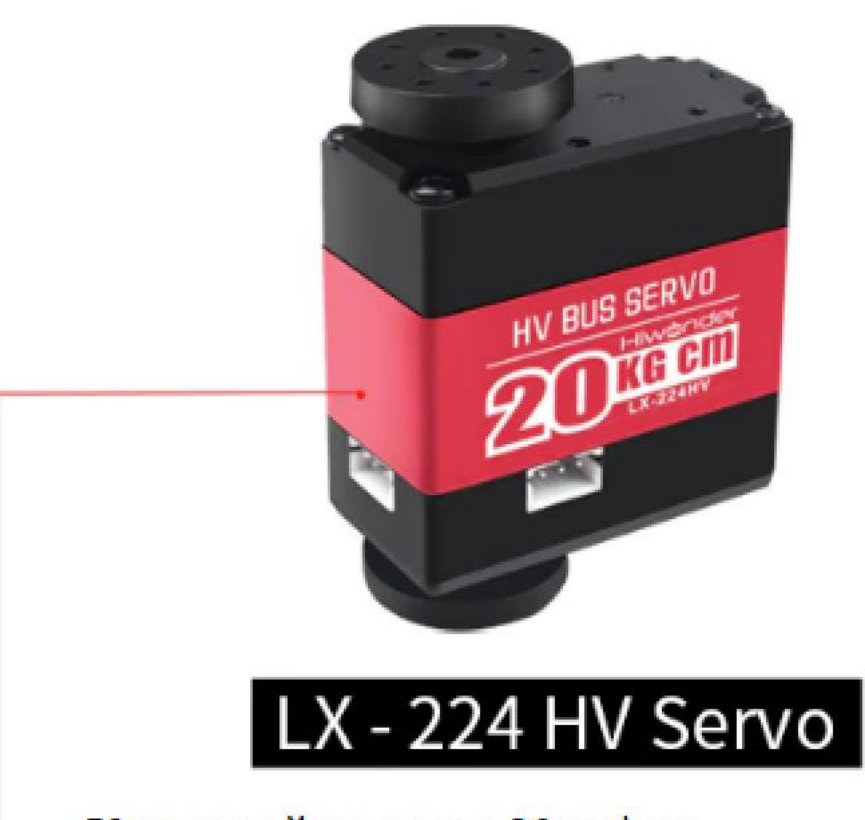

Крутящий момент: 20 кг\*см. Материал вала и шестерней: Алюминий

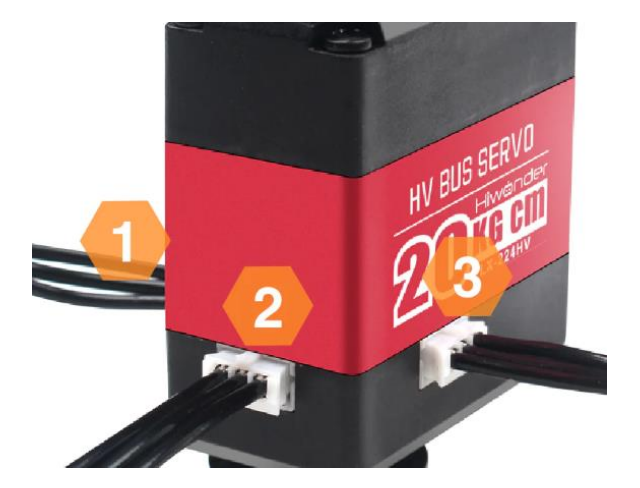

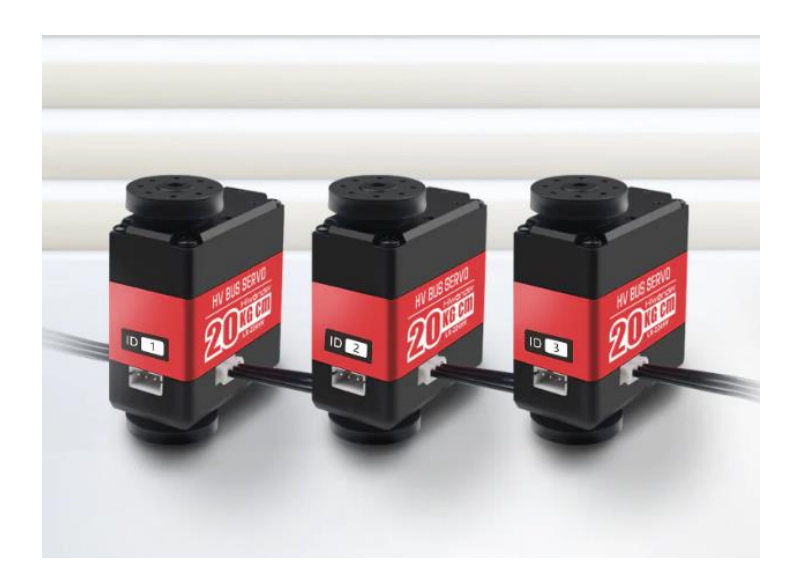

#### Управление

Управление осуществляется с помощью компьютера, ноутбука, телефона, ИК пульта или пульта дистанционного управления ручкой PS2 и без какого либо устройства. При помощи телефона и пульта дистанционного управления возможно управлять роботом при помощи заранее установленных программ. На компьютере, ноутбуке или при помощи платы управления есть возможность запрограммировать автономную работу робота. Существует несколько приложений для программирования: непосредственное управление моторами (в том числе в режиме «оффлайн»), текстовое программирование.

## Мобильное приложение

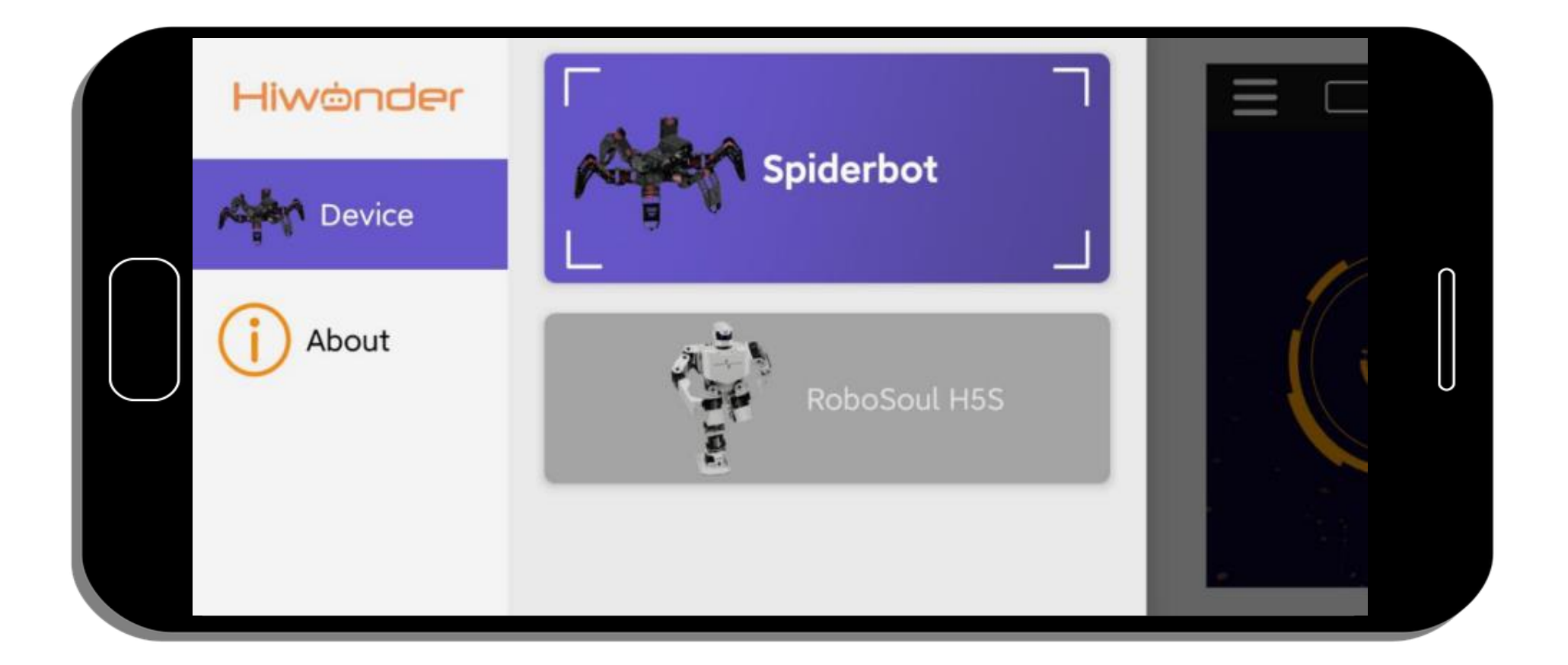

### Мобильное приложение

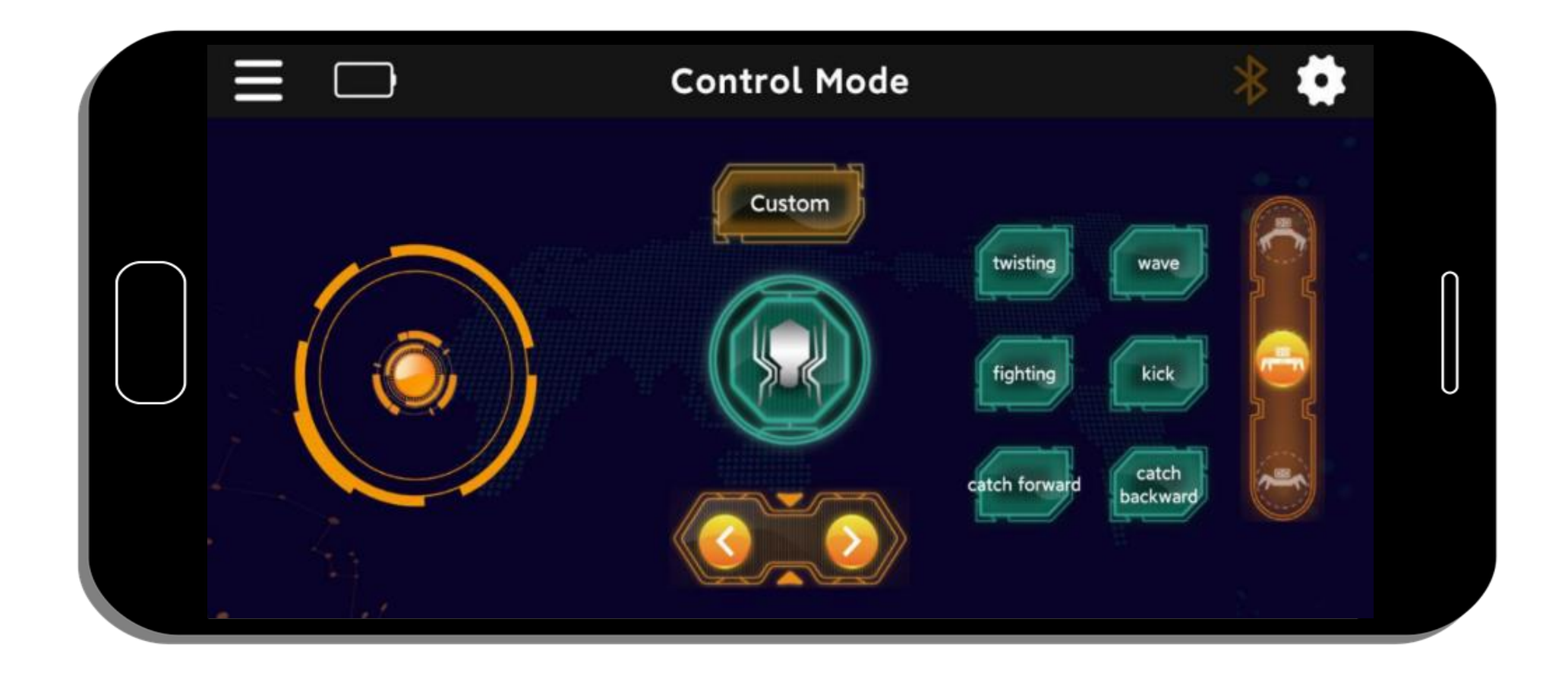

### Мобильное приложение

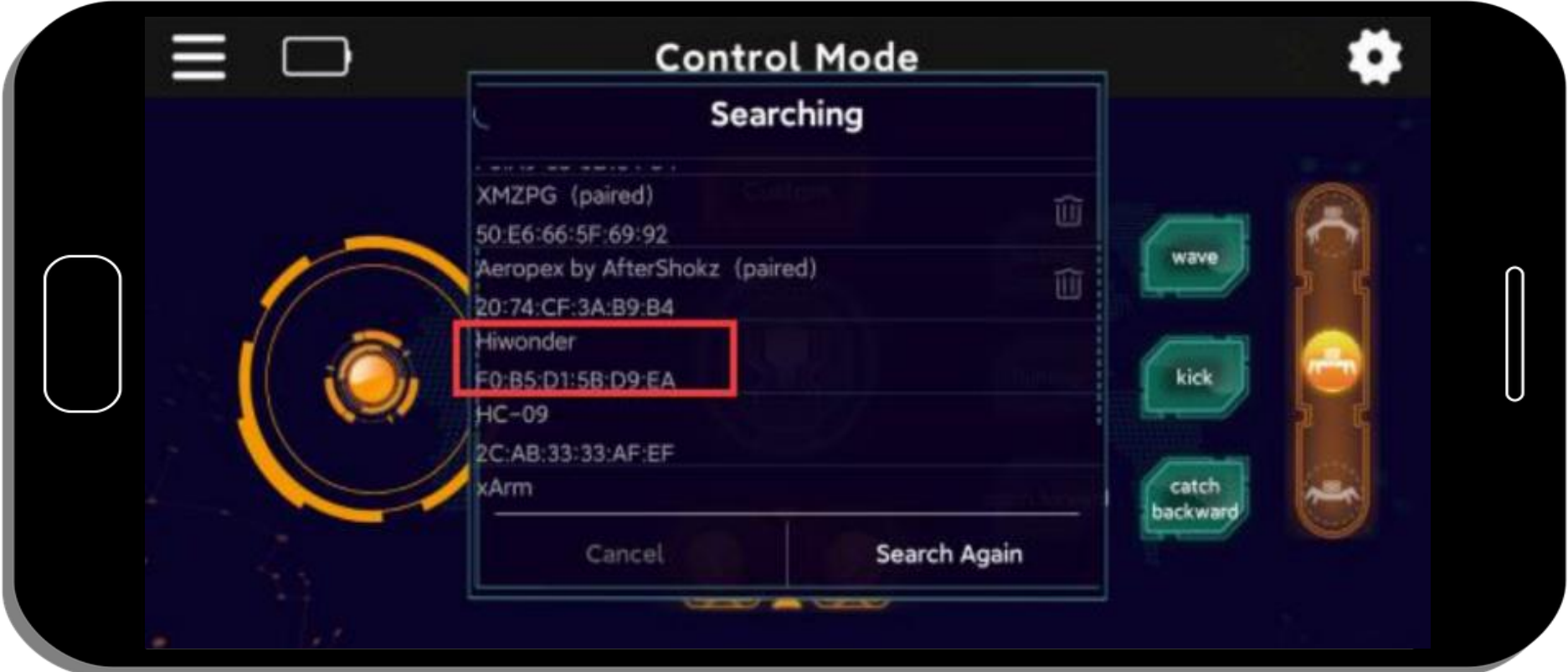

### Hiwönder Дистанционный пульт управления с ручкой PS2

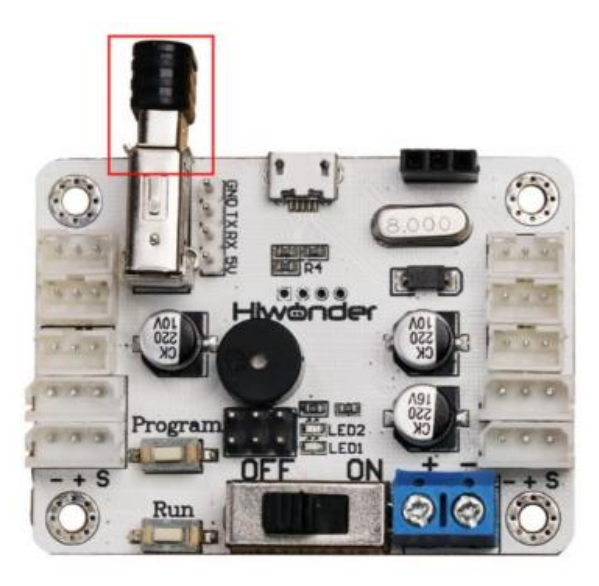

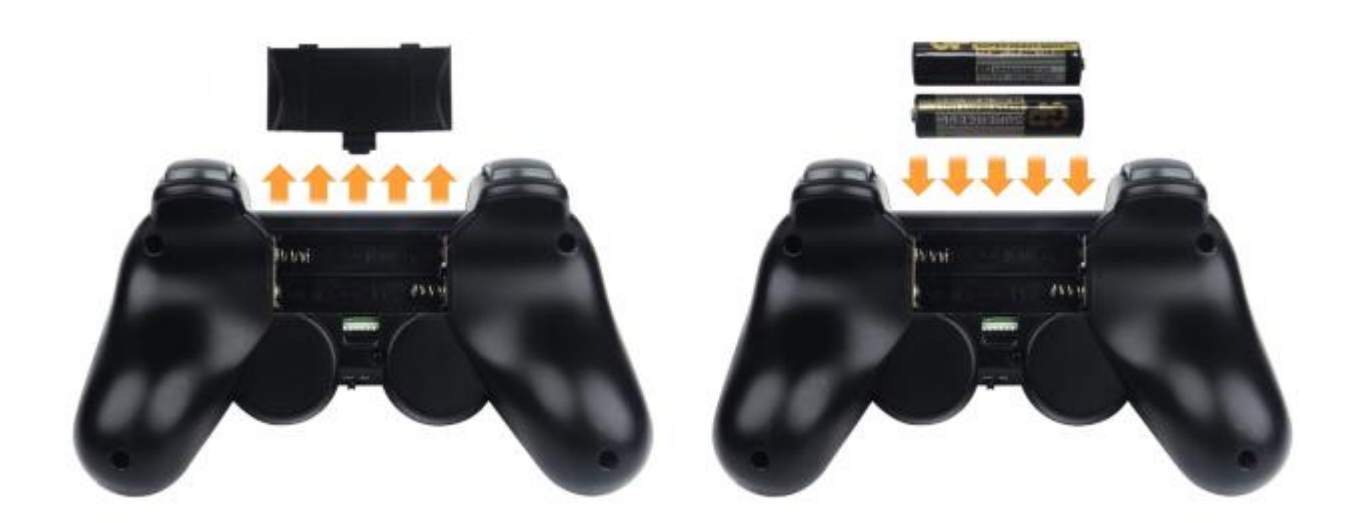

#### Hiwönder Дистанционный пульт управления с ручкой PS2

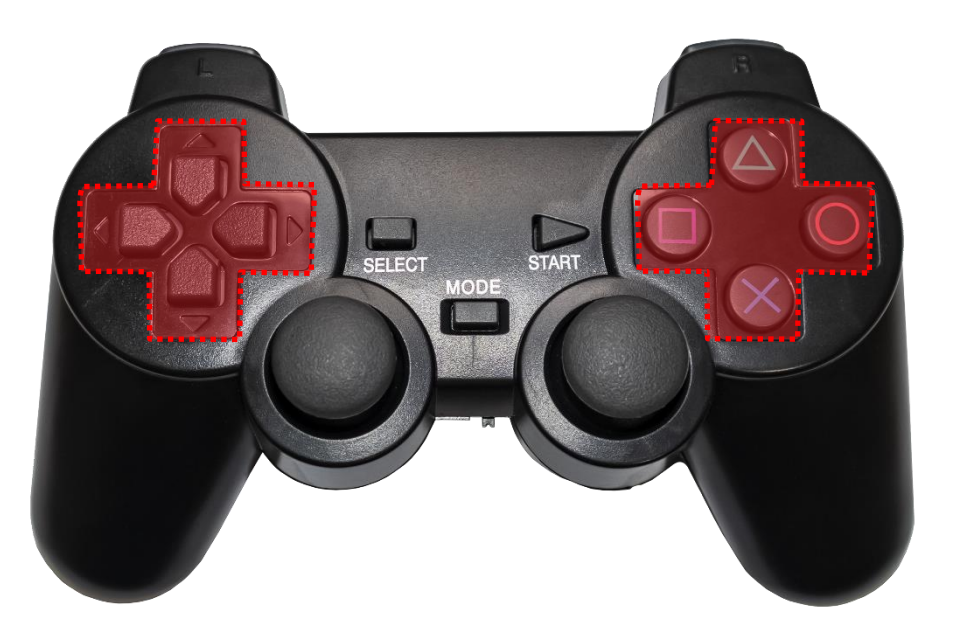

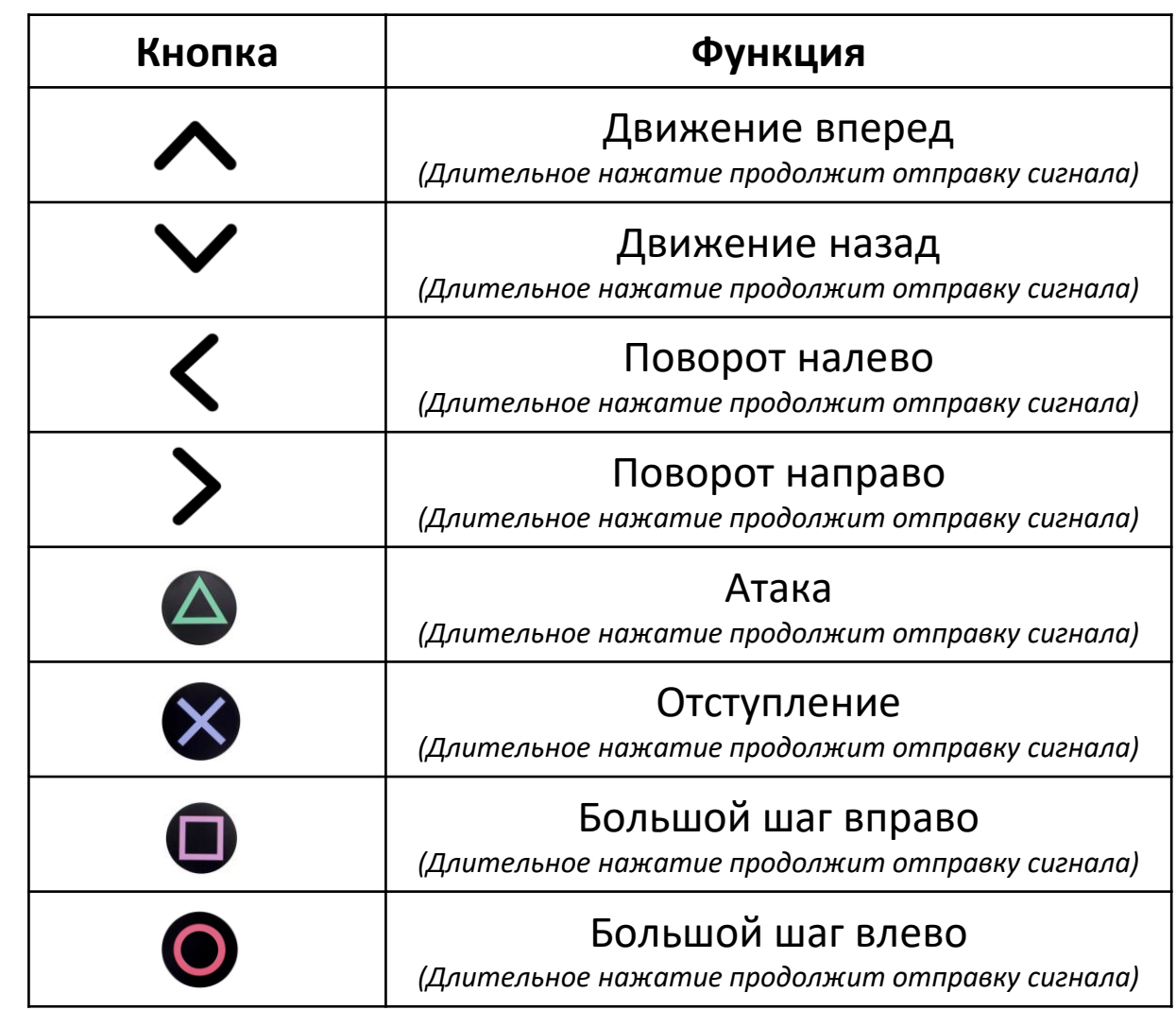

#### Hiwönder Дистанционный пульт управления с ручкой PS2

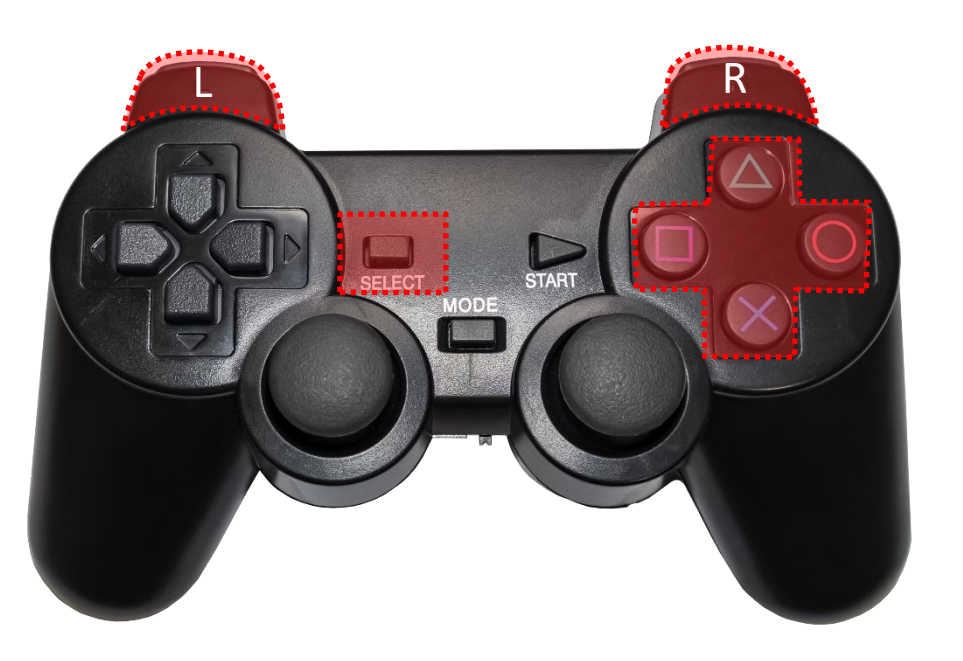

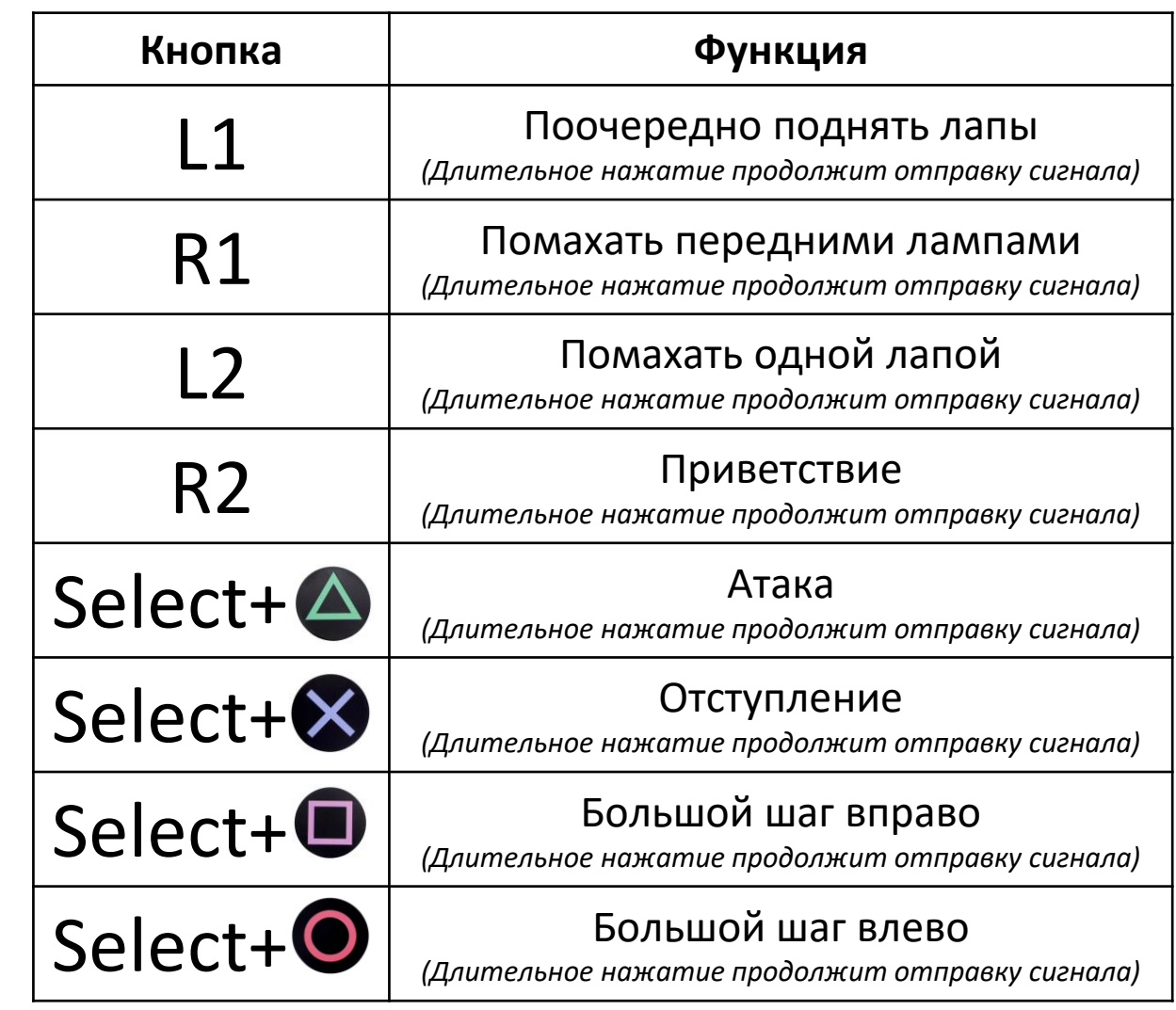

#### Непосредственное управление моторами

▪ Программирование происходит путем добавления контрольных точек или углов сервоприводов друг за другом. Возможно воспроизведение отдельной строчки из всей программы и добавление бесконечного повторения. На этом этапе ученики смогут настроить работу робота без особых навыков и умений в программировании, изучить основные принципы управления многокомпонентными системами и сразу увидеть результат своей работы.

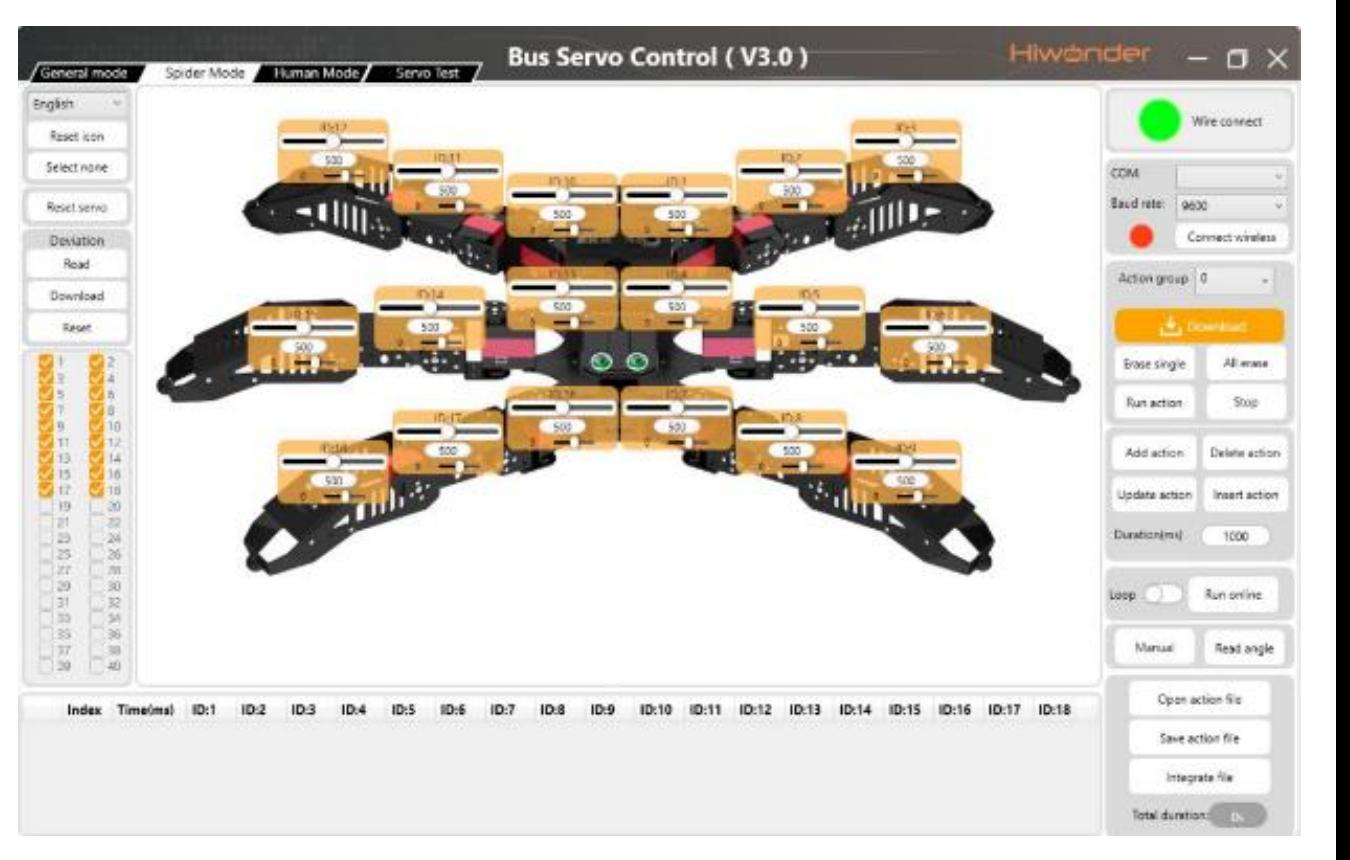

### Непосредственное управление моторами

▪ Есть возможность запустить программу у робота в режиме «оффлайн». Для этого ее нужно сохранить в «action group» 100. затем нажать на плате управления на кнопку «Run»

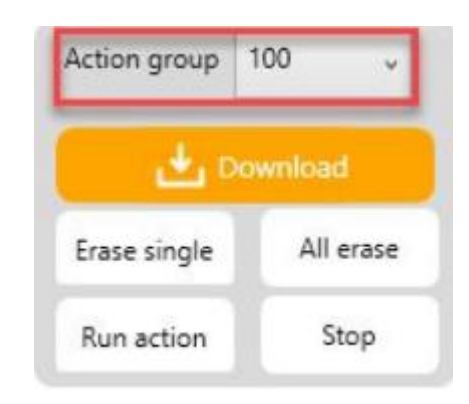

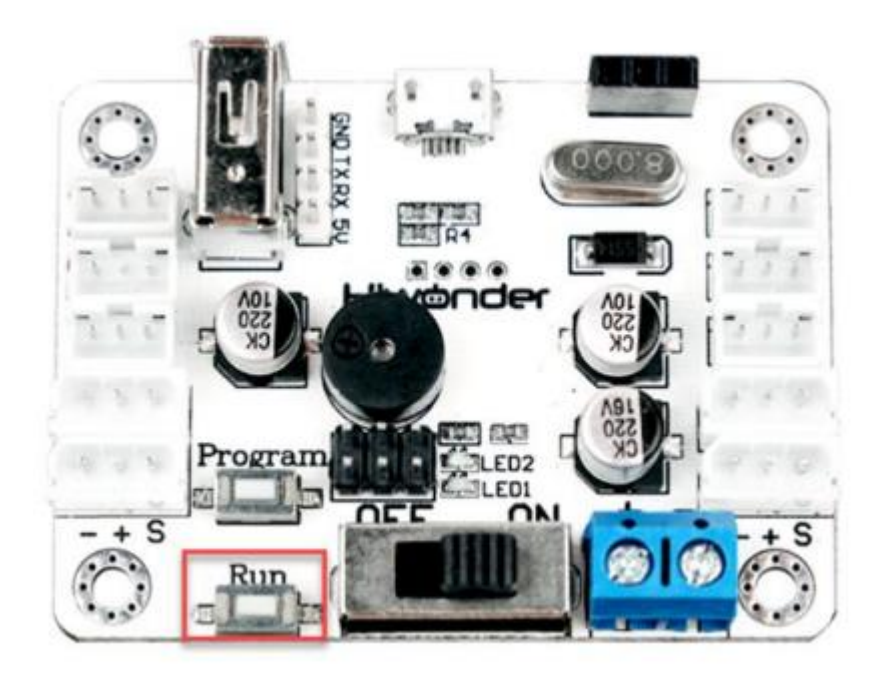

## Оффлайн программирование

▪ Оффлайн программирование похоже на непосредственное управление моторами. Программа выстраивается при помощи запоминания положения в котором сейчас находится робот. Для программирования зажмите кнопку «Program» до звукового сигнала. Измените положения моторов и нажмите на кнопку «Program» для того чтобы запомнить положение. Для сохранения программы снова зажмите «Program». При помощи кнопки Run вы сможете запустить вашу программу.

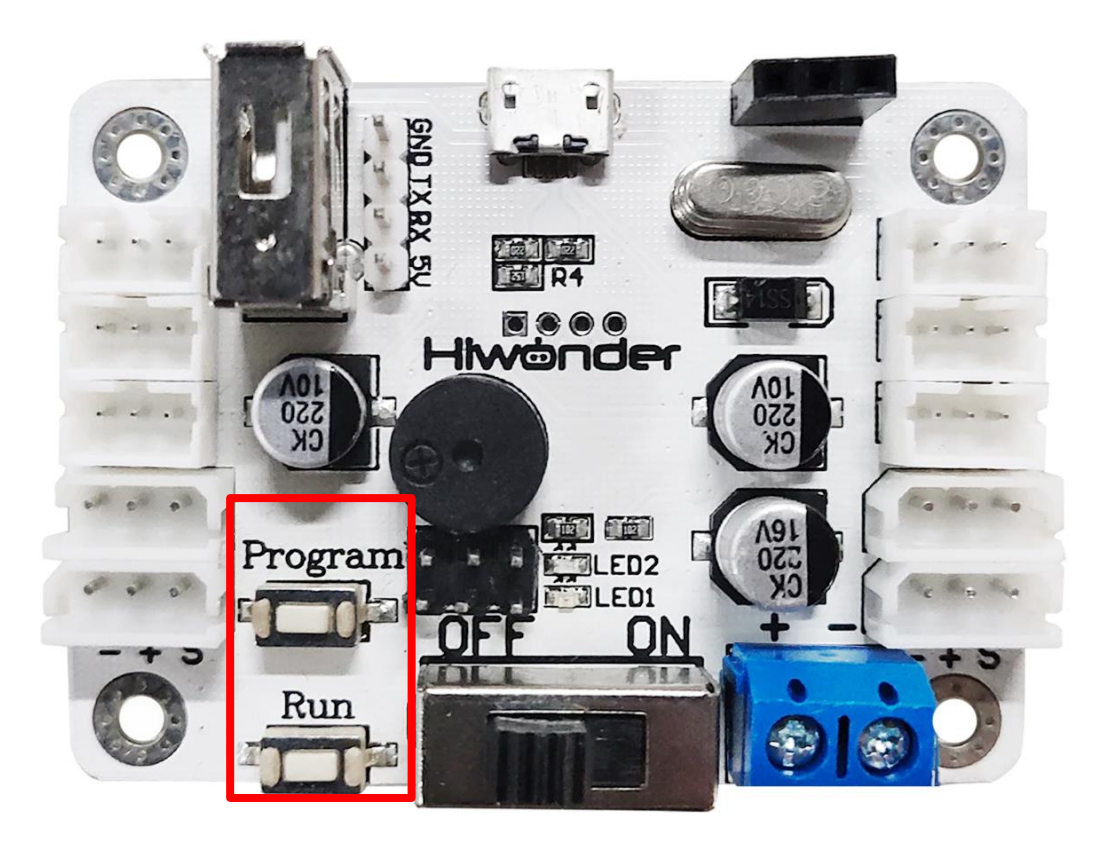

#### Текстовое программирование

▪ Arduino IDE - это программное обеспечение, специально разработанное для программирования платы arduino. Оно позволит изучать работу датчиков и учиться программировать многокомпонентные системы при помощи текстового кода

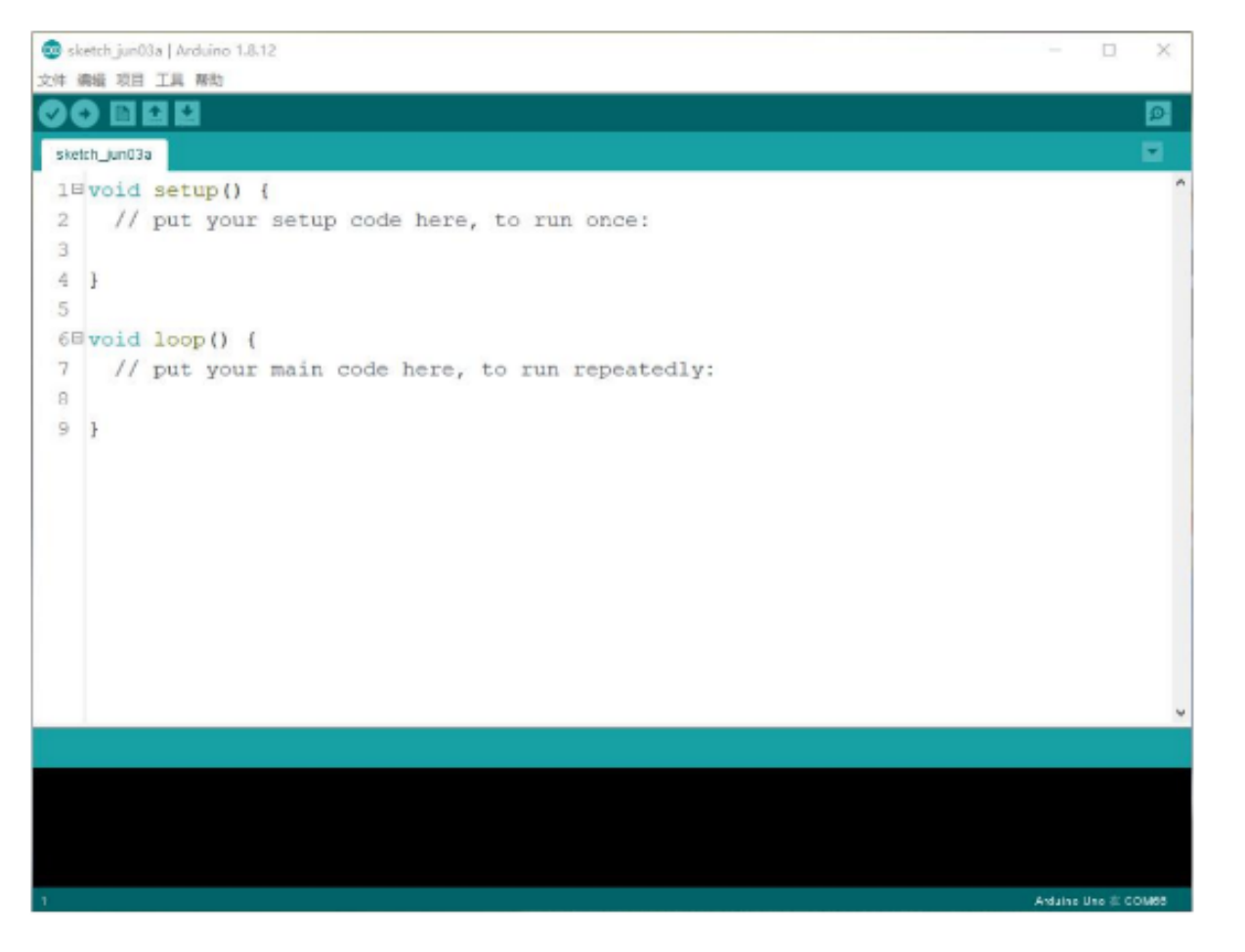

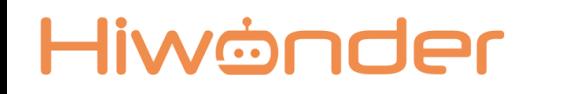

#### ПРЕИМУЩЕСТВА:

- Объектно-ориентированный подход в программировании;
- Качественное исполнение деталей для сборки;
- Возможность программировать с компьютера, ноутбука, телефона или управлять при помощи джойстика и без дополнительных устройств
- Возможность подключать более 10 дополнительных модулей и датчиков
- Возможно совмещать с другими наборами, создавая автоматические производственные линии